E-mail: [sugandh.cbse@gmail.com](mailto:sugandh.cbse@gmail.com) Tel: 011-23220155 Website: [www.cbseacademic.in](http://www.cbseacademic.in/) 23220083

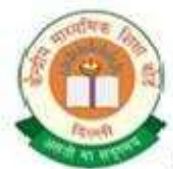

# केन्द्रीय माध्यमिक शिक्षा बोर्ड

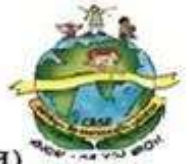

(मानव संसाधन विकास मंत्रालय, भारत सरकार, के अधीन एक स्वायत्त संगठन)

## शिक्षा सदन, 17, इन्सटिट्यूशनल क्षेत्र, राउज एवेन्यु, दिल्ली-110002.

## **CENTRAL BOARD OF SECONDARY EDUCATION**

(An Autonomous Organization under the Union Ministry of Human Resource Development, Govt. of India) "Shiksha Sadan", 17, Institutional Area, Rouse Avenue, Delhi-110002

**CBSE/Acad./AD(R&I)/SA-II/2016 Dated: 27.01.2016**

**Circular No.: Acad-05/2016**

**All the Heads of Independent Schools**

**Affiliated to CBSE**

**Subject: Conduct of Summative Assessment-II (School based) for Classes IX and X (Academic Session 2015-2016). Dear Principal,**

- **1.** The School Based Assessment has been operational in all CBSE affiliated schools for classes IX and X. As per the scheme, **four** Formative Assessments and **two** Summative Assessments are conducted in an academic year.
- **2. The following may please be noted for Summative Assessment II** for classes IX and X:
	- a) As in practice, the **Summative Assessment–II** will be in the form of a pen-paper test conducted by the schools themselves.
	- b) The Syllabus and the design of the Examination Question Paper for different subjects of classes IX and X Summative Assessment II will be the same as available on the CBSE-Academic website
	- c) In order to ensure standards, the Board will support schools **to generate online question papers in the** following **major subjects:**
		- English Communicative (Code No. 101)
		- English Language & Literature (Code No. 184)
		- Hindi Course A (Code No. 002)
		- Hindi Course B (Code No. 085)
		- Mathematics (Code No. 041)
		- Science (Code No. 086)
		- Social Science (Code No. 087)
		- Communicative Sanskrit (Code No. 122)
	- d) With respect to other subjects/languages, the schools will administer their own question paper.

**3.** To distribute the question papers and marking scheme to schools, the Board has been using web-based technology and has built a solution called Integrated Test Management System (ITMS).

The CBSE-ITMS is an application that automates online generation and distribution of Question Paper and Marking Scheme. This innovative solution allows the CBSE affiliated schools to access question papers and download them in a transparent, secure and user-friendly manner.

The principals of newly affiliated schools are requested to read Annexure I and register themselves in the system. The Principals who have already registered themselves previously *need not register again*. The previously allotted login ID and password will work.

- **4.** Each school will be provided with **two sets** of unique question papers generated through online ITMS system.
- **5.** The school may either:
	- **a.** *pick up one question paper out of 2 for each subject downloaded by the school from ITMS.*
	- *b. mix and match the two question papers downloaded by the school from ITMS.*
	- **c.** *prepare their own question papers as per design available on CBSE Academic website. However, in case the school prepares its own question papers, the question papers and marking scheme so prepared should be emailed to the Board (email id: summative.exam@cbsemail.in) for verification within a week of conduct of the respective paper.*
- **6. The second Summative Assessment (SA–II) for this academic session for classes IX and X will be conducted after10th March 2016 (School based)**
- **7.** In class X, while making date sheets schools may be careful about the schedule regarding subjects if they have students offering both Scheme-1 and Scheme-2. **Dates for Scheme 1 and Scheme 2**

#### **should not be the same.**

- **8.** Every School, Sahodaya Cluster or City may design its own date sheet for classes IX and X School Based Examination accordingly.
- **9. Schedule for Supply of Question Papers and Marking Scheme by the Board and Conduct of SA-II by the schools:**

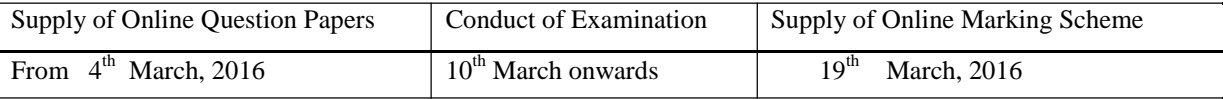

In order to avoid congestion on the server it is suggested that the following schedule may be followed for downloading the assessment material:

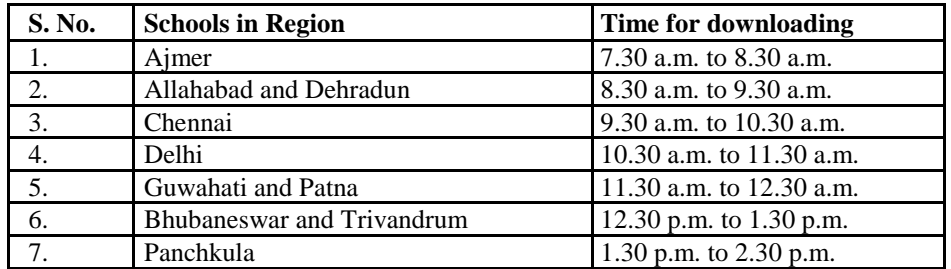

**The principals are requested to follow the steps in Annexure II to download the question papers and marking scheme.**

- **10.** The schools need to take the printouts of the desired question paper (refer para 4 above) and, thereafter, the required number of prints/copies may be made at the school level. **These question papers must be kept carefully maintaining secrecy.**
- **11.** It may be noted again that the question papers for Classes IX and X have been designed by the Board and are being sent online to schools with the purpose of maintaining uniformity and standardization. Depending upon the feedback and suggestions from the stakeholders, the Board may review this policy in future, if need be.
- **12.** The question papers and marking schemes will be available in both M.S. Word format and PDF format in all the subjects except English**. In English question papers will be available only in word format**. This has been done to enable the schools to change the question paper, if required.
- **13.** Evaluation of answer scripts will be done by the school teachers themselves on the basis of the Marking Scheme generated online as per the schedule given. The schools may use the **Sahodaya School Cluster** for spot evaluation so that teachers from other schools are also involved.
- **14.** There will be random verification of the assessment procedures carried out by schools through the Board officials/nominees appointed by the Board.
- **15. Kindly note that answer scripts of Summative Assessment II for classes IX and X should not be sent to the Board under any circumstances.** However these must be preserved and kept in the safe custody at the school as per details given in CBSE circular dated **28/06/2012.**

*It is imperative that no school uses defective questions. The head of the school needs to ensure that appropriate fonts are downloaded and installed for proper viewing of Question Papers of Classes IX & X (SA-II). Further, the Question paper must be thoroughly checked before administering for examination. In case of discrepancies, the details are to be sent to the following designated persons:-*

**For Administrative Support:**

**Sh. Subhash Chand, Deputy Director, phone no. 011-23324399,** 

**E-mail: summative.exam@cbsemail.in**

**For Technical Support:**

**Sh. P. MeeranMydeen, Project Associate (Tech), Phone no 011-23324398 E-mail[: summative.exam@cbsemail.in](mailto:summative.exam@cbsemail.in)**

In order to improvise further, a feedback form has been made available on the ITMS login page. The feedback form may be downloaded, filled and sent o[n summative.exam@cbsemail.in](mailto:summative.exam@cbsemail.in)

**16**. It is requested that all schools should login to the system immediately after reading this circular to ensure that they have/remember the password to the system. All schools are requested to update their details in the system, especially principal's name and contact numbers.

Yours sincerely,

Suganoh Sharma.

**(Sugandh Sharma) Additional Director (Research and Innovation***)*

#### **Encl : Annexure I, Annexure II and Annexure III**

#### **Copy to the respective Heads of Directorates, Organizations and Institutions as indicated below with a request to disseminate the information to all the schools under their jurisdiction:**

- 1. The Commissioner, KendriyaVidyalayaSangathan, 18-Institutional Area, Shaheed Jeet Singh Marg, N D-16
- 2. The Commissioner, NavodayaVidyalayaSamiti, B-15, Sector-62, Institutional Area, Noida-201309.
- 3. The Director of Education, Directorate of Education, Govt. of NCT of Delhi, Old Secretariat, Delhi-110 054.
- 4. The Director of Public Instructions (Schools), Union Territory Secretariat, Sector 9, Chandigarh-160 017.
- 5. The Director of Education, Govt. of Sikkim, Gangtok, Sikkim –737101.
- 6. The Director of School Education, Govt. of Arunachal Pradesh, Itanagar –791 111
- 7. The Director of Education, Govt. of A&N Islands, Port Blair 744101.
- 8. The Director of Education, S.I.E., CBSE Cell, VIP Road, Junglee Ghat, P.O. 744103, A&N Island
- 9. The Director, Central Tibetan School Administration, ESSESS Plaza, Community Centre, Sector 3, Rohini
- 10. The Additional Director General of Army Education, A –Wing, SenaBhawan, DHQ, PO, New Delhi-110001.
- 11. The Secretary AWES, Integrated Headquarters of MoD (Army), FDRC Building No. 202,Shankar Vihar (Near APS), Delhi Cantt-110010
- 12. The Under Secretary (EE-1), MHRD, Govt. of India, Department of SE&L, ShastriBhawan, New Delhi-110001
- 13. All Regional Directors/Regional Officers of CBSE with the request to send this circular to all the Heads of the affiliated schools of the Board in their respective regions.
- 14. All Associate Professor & Additional Directors/Advisors/Consultants
- 15. All Joint Director/Deputy Director/Assistant Director, CBSE
- 16. Incharge IT Unit with the request to put this circular on the CBSE Academic website.
- 17. The Assistant Librarian, CBSE
- 18. The Public Relations Officer, CBSE
- 19. PS to Chairperson, CBSE
- 20. PS to Secretary, CBSE
- 21. PS to Controller of Examinations, CBSE
- 22. PS to Director (Information Technology)
- 23. PS to Director (Special Exams and CTET), CBSE
- 24. PA to JS & IC (A & T)
- 25. PA to AD & IC (R&I)

 $Sd$ <sup>-</sup> **Additional Director (Research & Innovation)**

## **CBSE INTEGRATED TEST MANAGEMENT USER MANUAL FOR PRINCIPALS**

### **PART 1: REGISTRATION OF SCHOOLS**

1. In the web browser, type the **CBSE ITMS** URL "www.cbseitms.in/Login/Login**ENTER**.The**CBSE**.asp

**ITMS** login screen will be displayed.

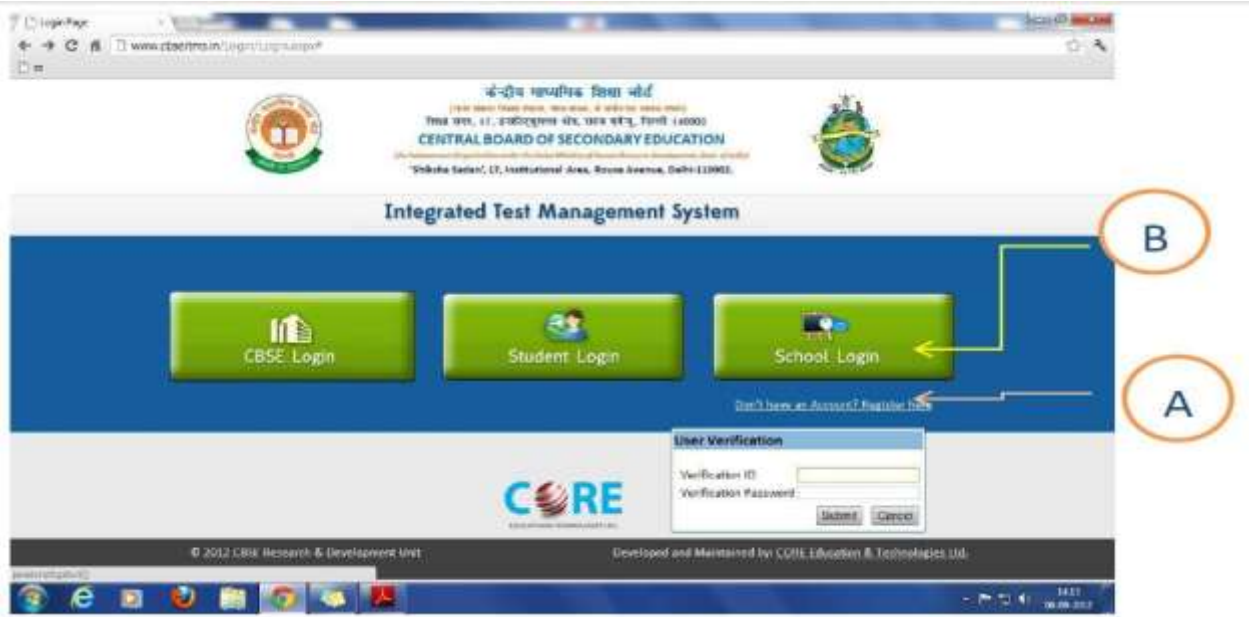

2. If you are the first time user, please click on "*Don't have an Account? Register here"*

3. Enter Your Affiliation Number as verification ID and LOC Password (sent to you on your registered email) as verification Password. In case you do not remember your LOC password or the same does not work, then you may contact on the following telephone numbers 011-23324398 , 011-23324399 or write a mail to **[summative.exam@cbsemail.in](mailto:summative.exam@cbsemail.in)** with the scanned copy of your school affiliation letter.

4. Once you have logged in, you will be directed to the following screen to fill certain details.

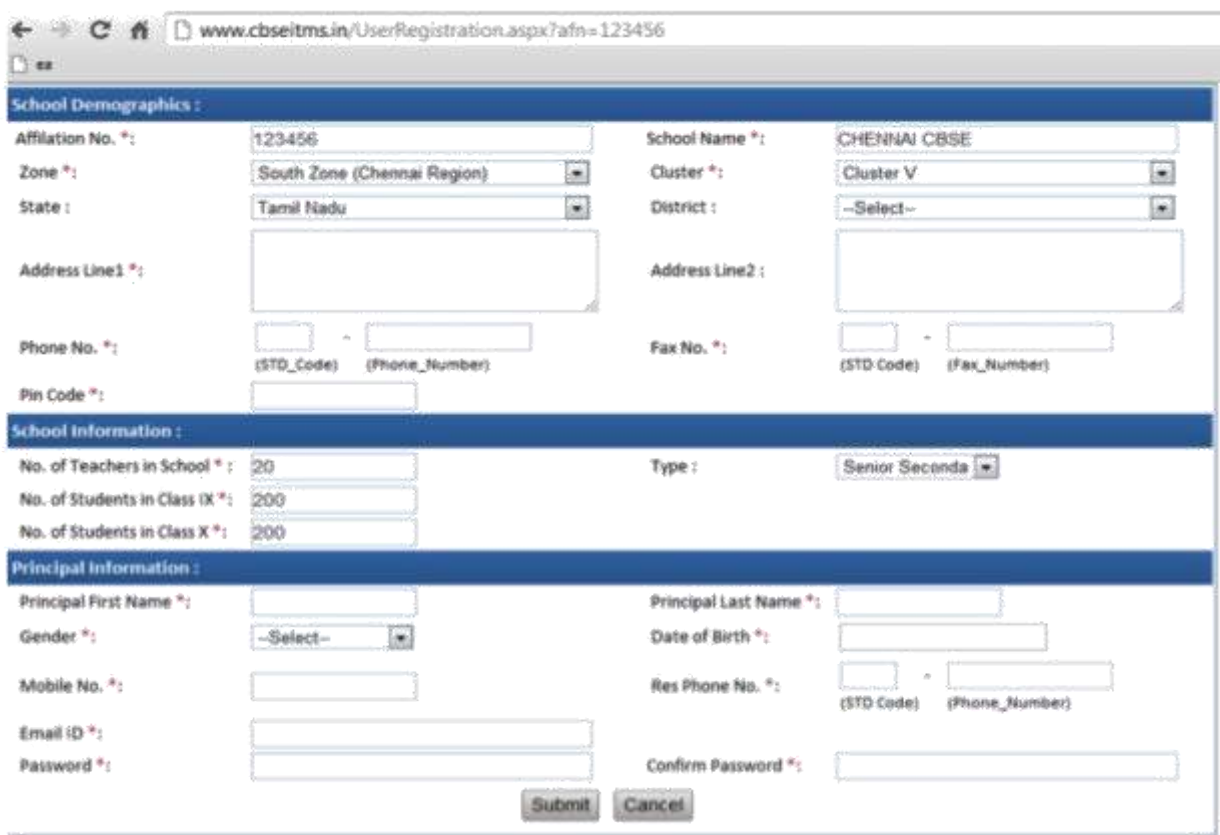

5. Fill all the details and **submit**. Please be sure that you have put in your correct email-id. Your User Name and Password will be e-mailed to you on this email-id.

6. After submitting the details go back to home page and click on School Login button **(B).**

7. Login with the User Name and Password e-mailed to you. You will be asked to change the password at your first login.

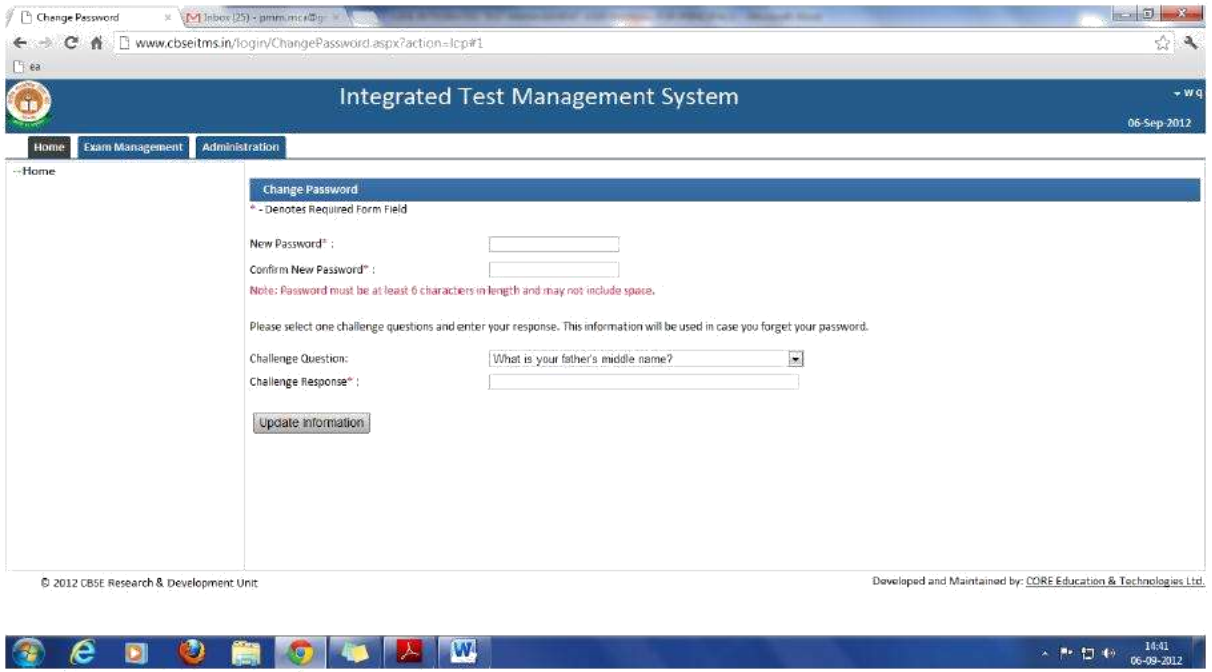

8. Enter the new Password and confirm the same.

9. Answer the challenge response question to recover password later, in case you forget it. Keep the password confidential and safe for later use.

10. Click 'Update Information'. You will then be redirected to the home screen.

11. Logout of the system.

#### **ANNEXURE-II CBSE INTEGRATED TEST MANAGEMENT USER MANUAL FOR PRINCIPALS PART 2: GENERATION OF QUESTION PAPERS AND MARKING SCHEMES**

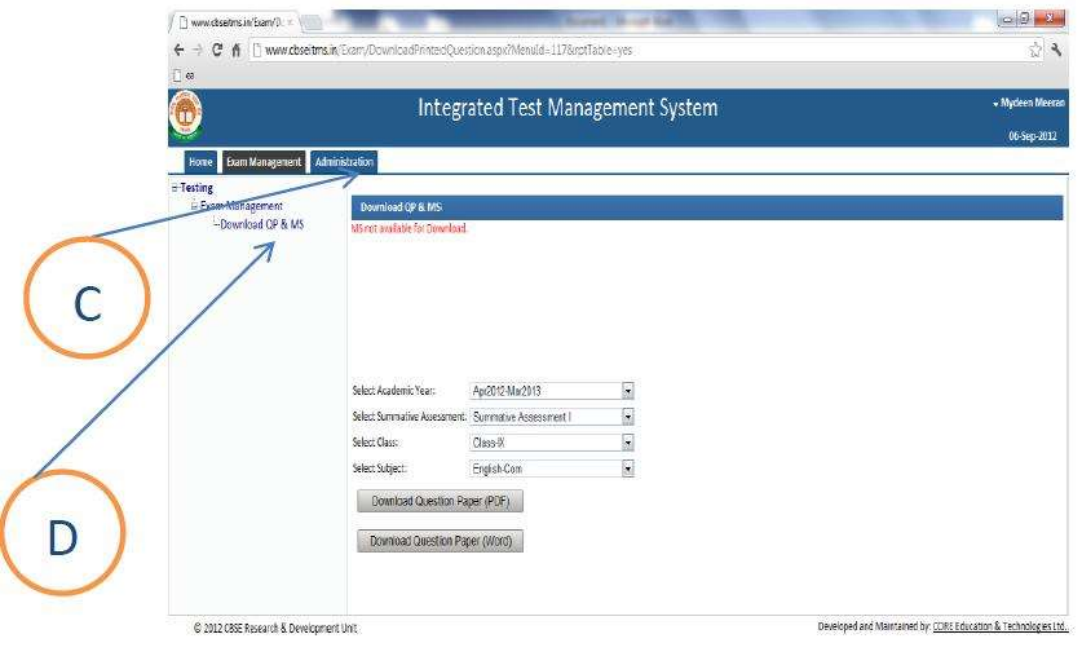

1. Login to the system with user name and password created by you, as per the instructions provided in Annexure 1.

 $\label{eq:20} \epsilon^{-\frac{1}{2}n} \left|\mathbb{D}\right| \left(1-\frac{1625}{1648\cdot 2012}\right)$ 

2. Click on the Exam Management tab (C).

**GEBORGLAN** 

3. Click Download QP & MS (D).

4. Please note that in order to make the Mathematics and Hindi font visible in MS Word you should have the following fonts installed on your computer (link to download the fonts as given in the home page)

a. Chanakya

b.Universal Maths

c. Krutidev

d. Mangal

e. Chanakya Walkman 901 and 905

f. Arial Unicode

5. Choose the Academic Year, Summative Assessment, Class and Subject.

6. If the Question Paper is available a button can be seen on screen to download QP in Word Format.

7. After downloading the papers, in case school wants to administer the test for the subjects Social Science, Mathematics or Science, only in English medium, or, only in Hindi medium, the text of the other language can be deleted, before printing, thus saving paper and being environment friendly.

8. Marking scheme will be available on the day mentioned above. To generate it repeat the instructions above 1-3.

9. You can download the Question Paper or Marking Scheme in Word or PDF format by clicking on the appropriate button.

10. Logout of the system.

**ANNEXURE-III**

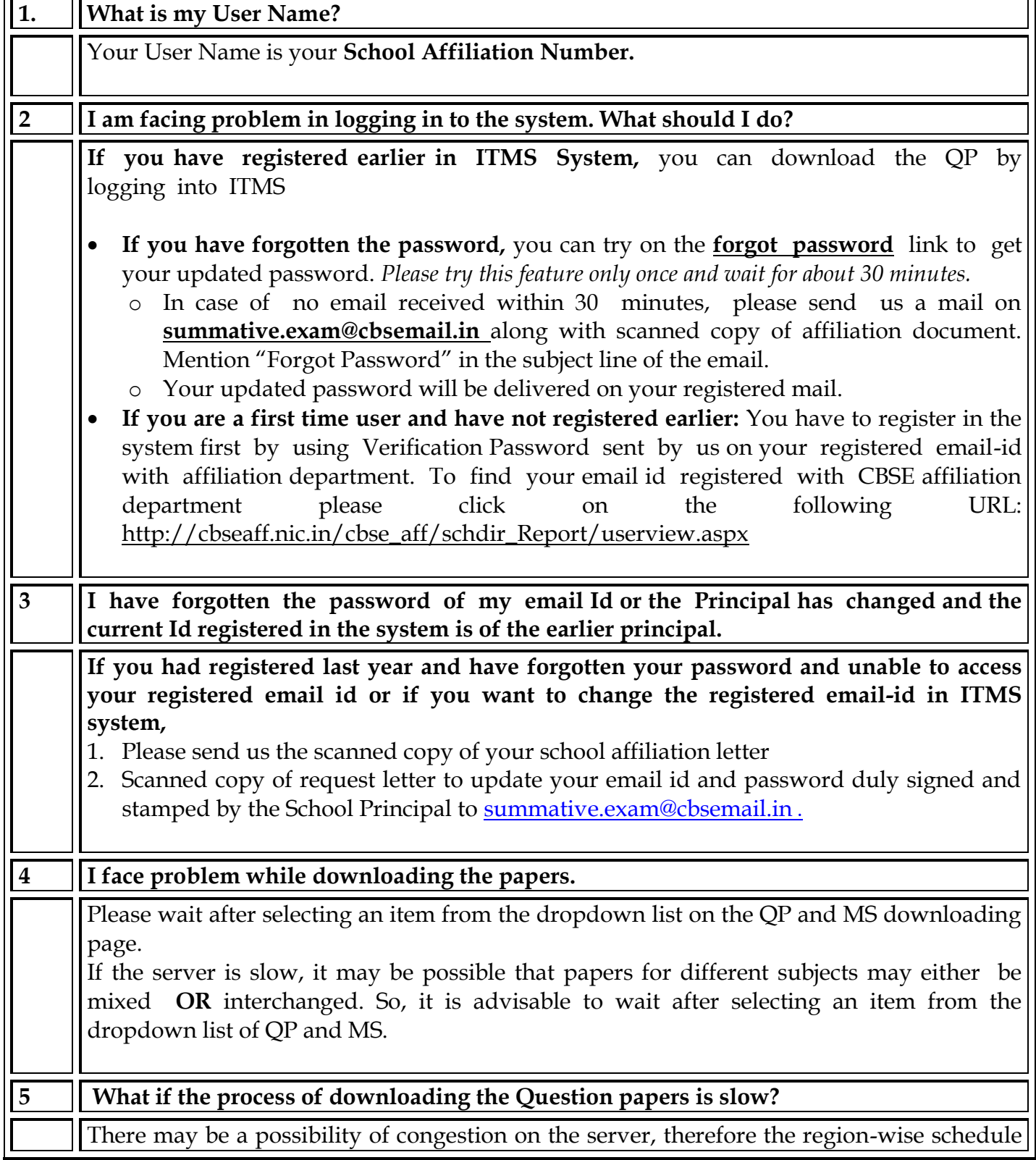

### **FREQUENTLY ASKED QUESTIONS**

 $\Gamma$ 

 $\overline{\phantom{a}}$ 

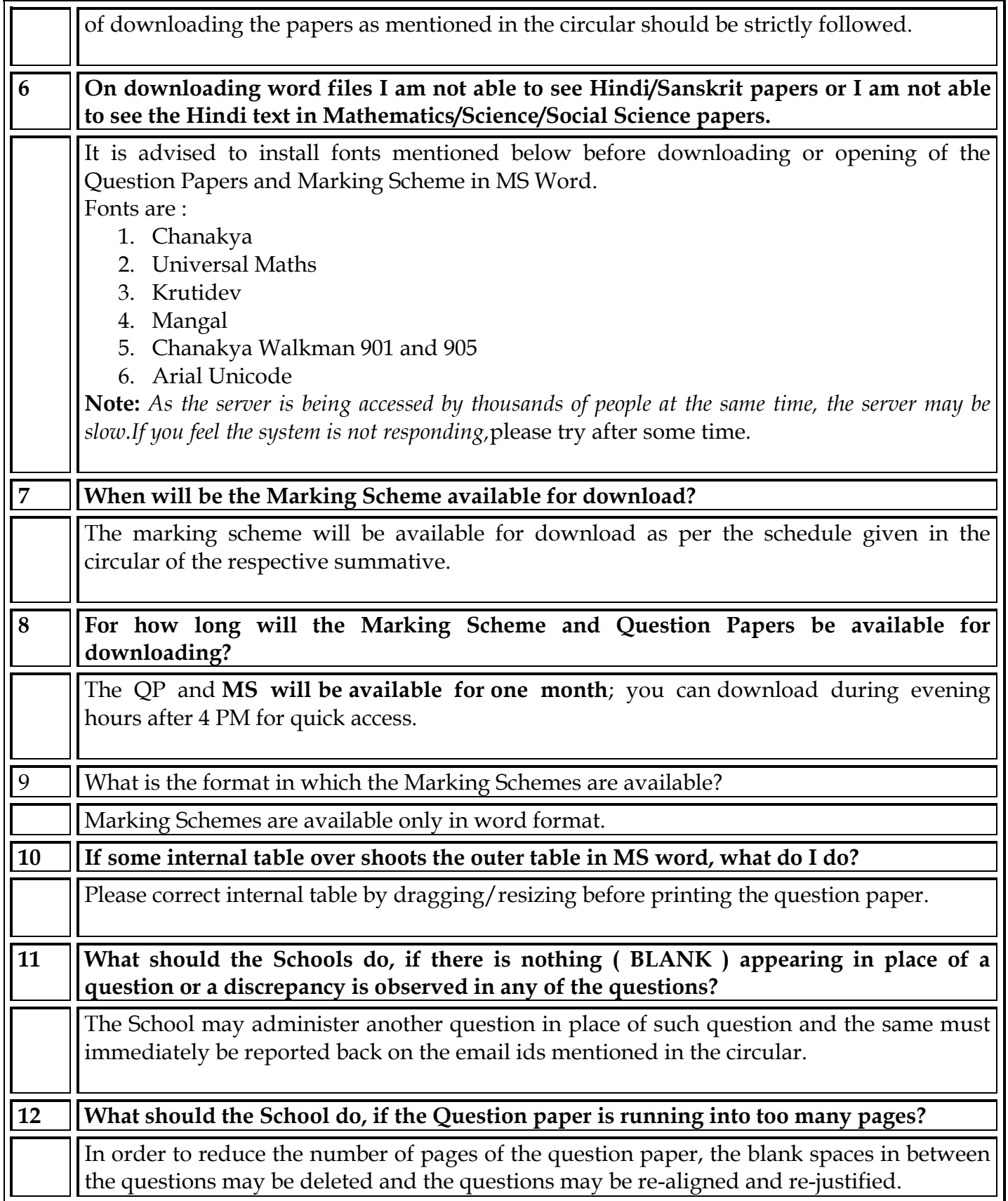

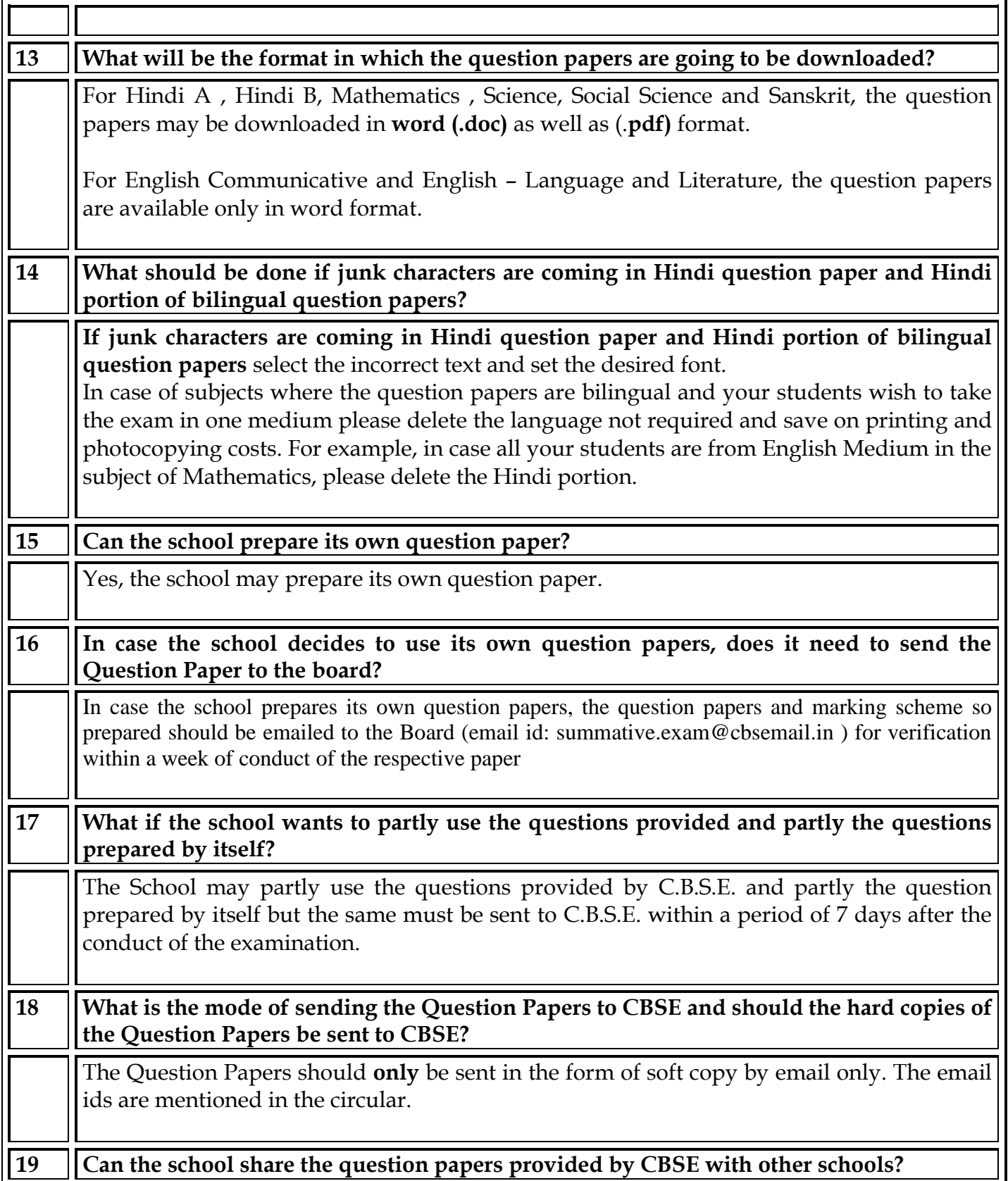

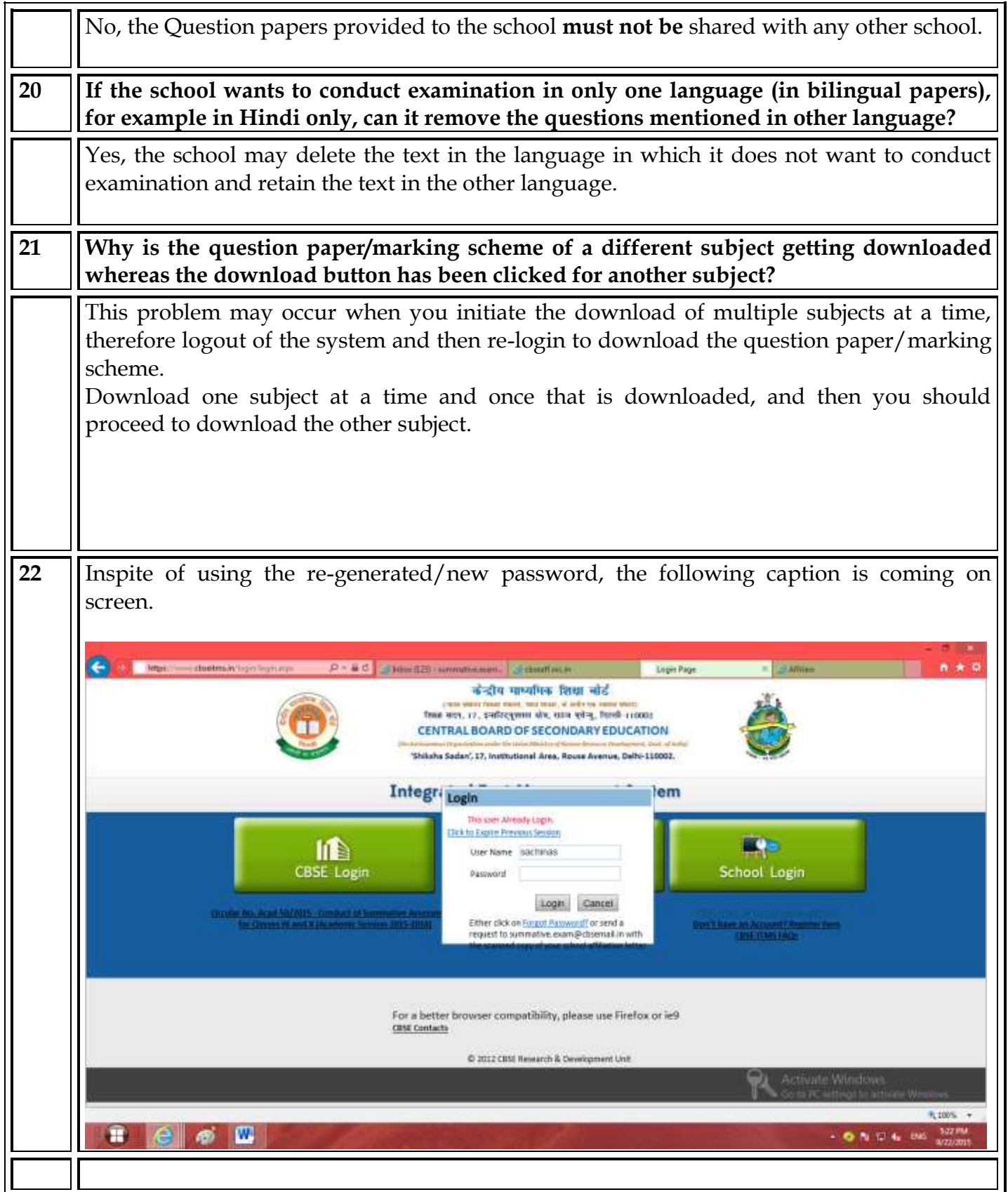

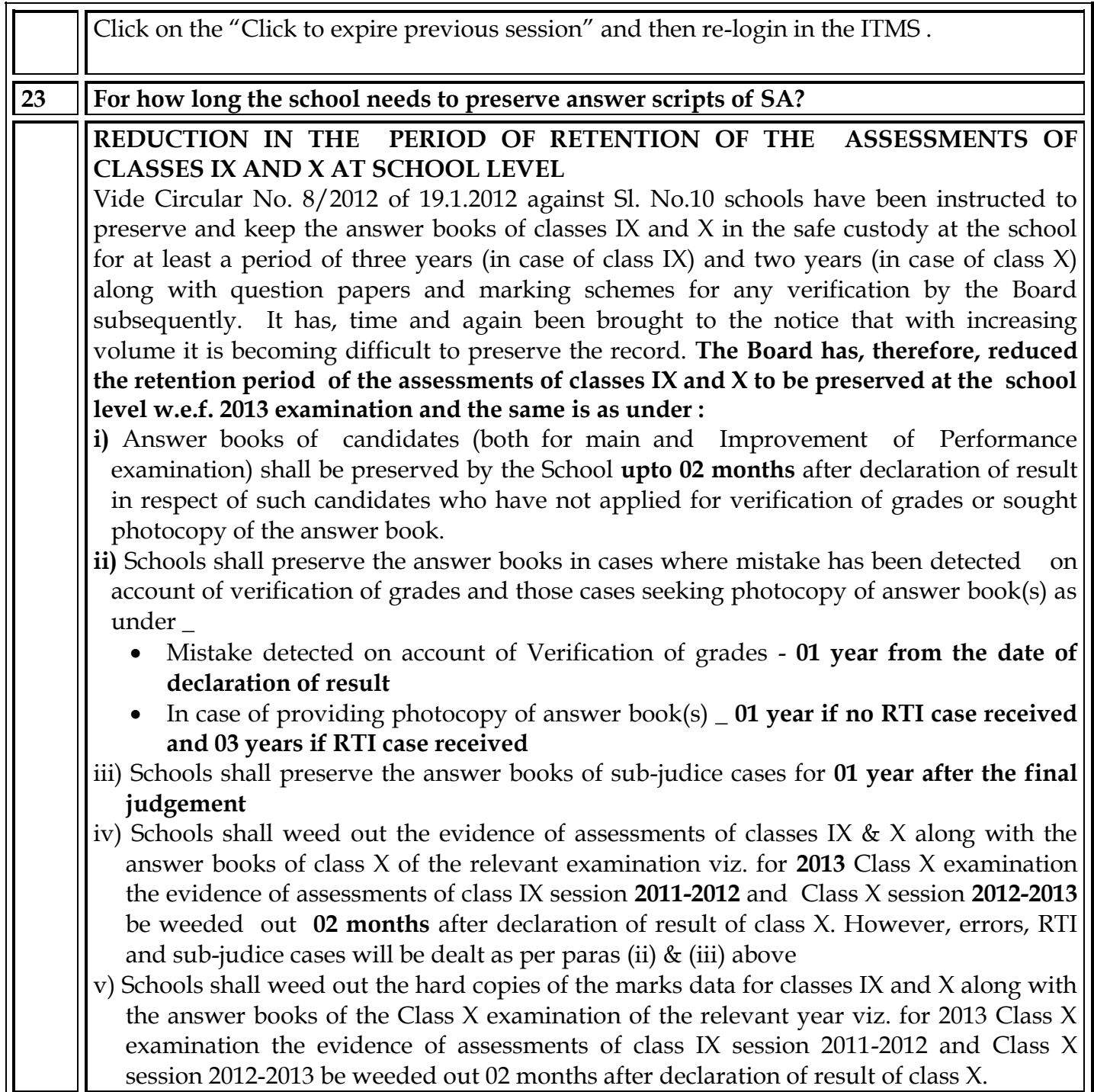